## **GUIDELINES FOR FORM FILLING FOR ADMISSION 202**4**-2**5

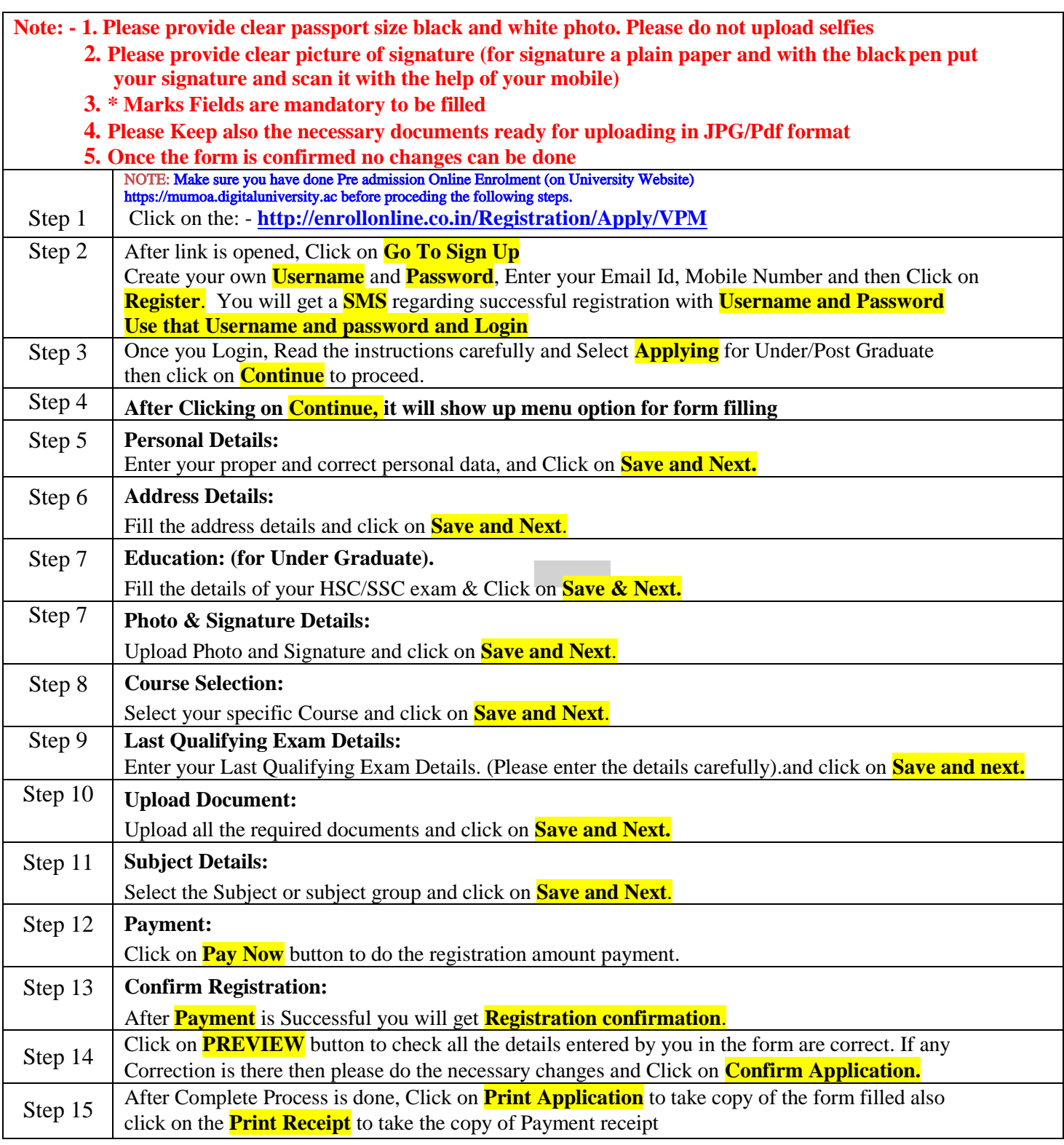

## **Please Note:**

The success rate for Rupay cards is on lower side, you are advised to use other card in case of **awaited/ failure of payment.**

**If you want apply for multiple courses, then go to Course Selection page again & Select the other course for which you have to apply & do the above steps again.**

## **\*\*\*\*\*\*\*ONCE THE FORM IS CONFIRM NO CHANGES WILL BE DONE\*\*\*\*\*\*\***

## **IMPORTANT NOTE: -**

In case of queries regarding payment, where payment is deducted but still shows **"PAY NOW"** option again, 1. Refresh the page by pressing  $(CTRL + F5)$  Or wait for Next 24 hrs.

- **2. (Do not make multiple transactions)**
- **3. Click on Payment Requery to Check the Transaction Status.**